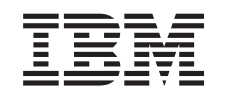

# **@server**

iSeries A mentési és a helyreállítási stratégia tervezése  $V5R3$ 

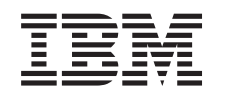

# @server

**iSeries** 

A mentési és a helyreállítási stratégia tervezése

 $V5R3$ 

#### **Megjegyzés**

Mielőtt a jelen leírást és a vonatkozó terméket használná, feltétlenül olvassa el a ["Megjegyzések"](#page-22-0) oldalszám: 17 helyen lévő tájékoztatót.

#### **Hatodik kiadás (2005. augusztus)** |

Ez a kiadás az IBM Operating System/400 (5722–SS1) V5R3M0 kiadására, illetve minden ezt követő változatra és módosításra |

vonatkozik mindaddig, amíg az újabb kiadások ezt másképp nem jelzik. Ez a verzió nem fut minden csökkentett utasításkészletű (RISC) rendszeren illetve a CISC modelleken. | |

# **Tartalom**

### **A mentési és a [helyreállítási](#page-6-0) stratégia**

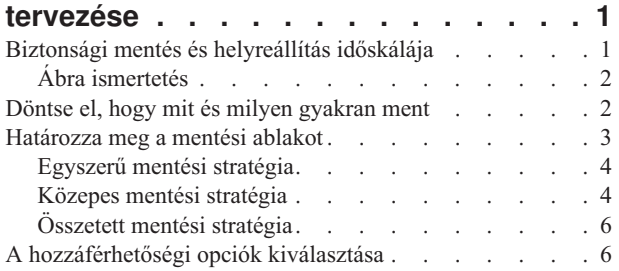

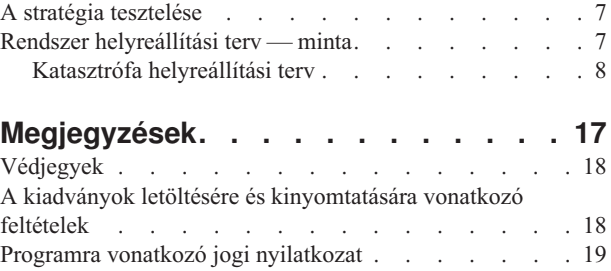

# <span id="page-6-0"></span>**A mentési és a helyreállítási stratégia tervezése**

A számítógépek általában, de az iSeries szerver kimondottan nagyon megbízható. A rendszer hónapokig vagy akár évekig is működhet úgy, hogy semmi probléma nincs vele, és semmiféle adatvesztés nem lép fel. A számítógép problémáinak emelkedő számával viszont a problémák potenciális hatása is növekedett. Az üzleti élet egyre jobban függ a számítógépektől és a rajtuk tárolt információktól. Elképzelhető, hogy az egy bizonyos számítógépen található információk sehol máshol nem férhetők hozzá.

Az információk elmentése a rendszerről sok időt és fegyelmet igényel. Miért van rá szükség? Miért kell időt fordítani a megtervezésére és értékelésére?

Problémák bármikor előfordulhatnak, és így **szüksége lesz** az információk biztonsági másolatára. Minden rendszer esetén szükség van az információk egy részének, vagy a teljes információs rendszernek a helyreállítására bizonyos időközönként.

A Mentési és helyreállítási időskála részletes áttekintést ad a mentési és helyreállítási folyamat alatt bekövetkező eseményekről.

Amint áttanulmányozza a mentési és helyreállítási időskálát, készen áll a stratégia tervezésének elkezdésére. Kövesse ezeket a lépéseket:

- 1. Döntse el, hogy mit és milyen [gyakran](#page-7-0) ment
- 2. [Határozza](#page-8-0) meg a mentési ablakot
- 3. Válassza ki a [hozzáférhetőségi](#page-11-0) opciókat
- 4. Tesztelje le a [stratégiát](#page-12-0)

Megtalálhatja a [Katasztrófa](#page-12-0) elhárítási terv sémáját is, amely hasznosnak bizonyulhat az erőforrások tervezésében.

Ez a témakör tájékoztatást nyújt arról, hogyan tervezze meg stratégiáját, hogyan állítsa össze választásait, amelyek szerint beállítja rendszerét a biztonsági mentéshez, a helyreállításhoz és az elérhetőséghez. A fenti témakörökhöz

kapcsolódó feladatok végrehajtásáról további tájékoztatást kaphat a Rendszermentés és visszaállítás könyvben. valamint a Szerver biztonsági mentése című témakörben. Az iSeries szerver elérhetőségi útmutató című témakör az esetlegesen előforduló hibák általános típusairól nyújt tájékoztatást.

# **Biztonsági mentés és helyreállítás időskálája**

A biztonsági mentésre és a helyreállításra vonatkozó időskála akkor kezdődik, amikor menti az információt, és akkor fejeződik be, amikor a rendszer teljesen helyreáll egy hiba után. Gondoljon erre az időskálára miközben olvassa ezt a cikket, és döntéseket hoz. A mentési és hozzáférhetőségi stratégiák az alábbiakat határozzák meg:

- v Képes lesz-e az ábra minden egyes lépését sikeresen végrehajtani?
- Mennyi időbe fog telni az egyes lépések végrehajtása?

Olvasás közben az ábra segítségével keressen példákat. Mi történik, ha az (1) pont szombat este következik be, a (2) hibapont pedig csütörtök délután? Mennyi időbe telik a visszatérés az ismert ponthoz? Mennyi időbe telik az aktuális pont (6) helyreállítása? Lehetséges egyáltalán a visszatérés a megtervezett mentési stratégiával?

<span id="page-7-0"></span>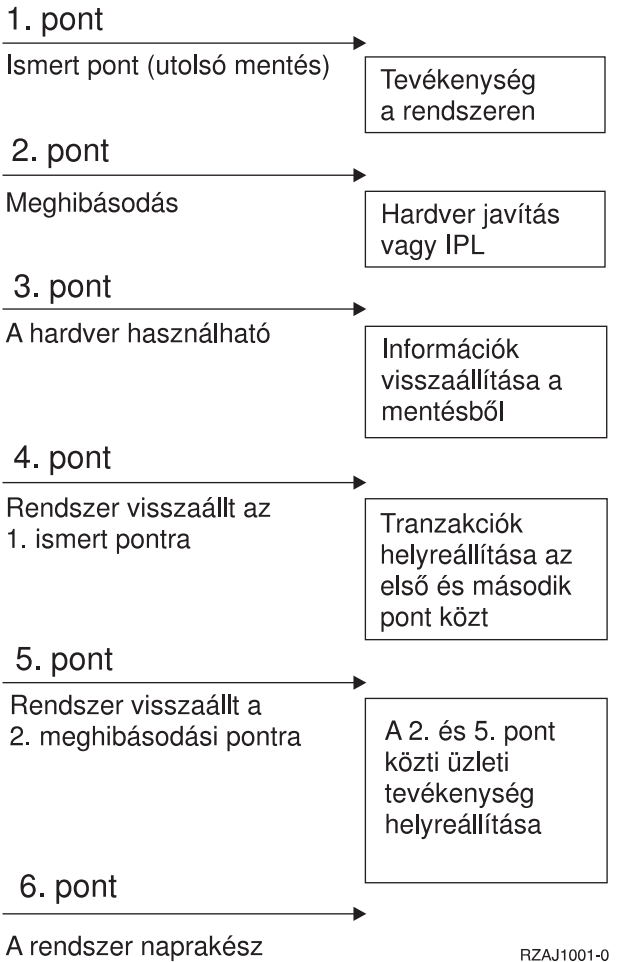

# **Ábra ismertetés**

Az időskála leírása a következő:

- 1. 1. pont: Ismert pont (utolsó mentés). Tevékenység folyik a gépen.
- 2. 2. pont: Hiba jelentkezik. Hardver javítás vagy IPL történik.
- 3. 3. pont: Hardver rendelkezésre áll. Az információk visszaállítása biztonsági mentésből történik.
- 4. 4. pont: Rendszer visszaállítása az ismert 1. pontig. Az 1. és a 2. pont tranzakcióinak helyreállítása.
- 5. 5. pont: Rendszer visszaállítása a 2. hiba pontig. A 2. hiba pont és az 5. helyreállítási pont közötti üzleti tevékenység helyreállítása.
- 6. 6. pont: A rendszer pillanatnyilag fut.

# **Döntse el, hogy mit és milyen gyakran ment**

A rendszeren mindent mentsen olyan gyakorisággal, ahogy csak lehetséges. Ha nem ment el mindent rendszeresen, akkor felkészületlenül érheti a telephely elvesztése vagy a lemezhibák egy bizonyos típusa. Ha az iSeries szerver megfelelő részeit menti el, akkor helyre tudja állítani a 4. pontot (utolsó mentés), ahogy ez a mentési és [helyreállítási](#page-6-0) [időskála](#page-6-0) részben látható. Naponta kell menteni a rendszer azon részeit, amelyek gyakran változnak. Hetente kell menteni a rendszer ritkábban változó részeit.

#### **A rendszer gyakran változó részei**

<span id="page-8-0"></span>A következő táblázat a rendszer gyakran változó részeit mutatja, amelyeket naponta kell menteni:

*1. táblázat: Napi mentés: A rendszer gyakran változó részei*

| Elem leírása                                                                                  | <b>IBM</b> termék? | Mikor változik?                                                                                                    |
|-----------------------------------------------------------------------------------------------|--------------------|----------------------------------------------------------------------------------------------------|
| Biztonsági információk (felhasználói<br>profilok, magánjogosultságok, jogosultsági<br>listák) | Néhány             | Rendszeresen, a felhasználók és objektumok felvételekor,<br>a jogosultságok módosításakor <sup>1</sup>                                                                         |
| Konfigurációs objektumok a QSYS<br>könyvtárban                                                | Nem                | Rendszeresen, az eszközleírások felvételénél,<br>módosításánál vagy a konfigurációs információk<br>Hardverszolgáltatás kezelő funkcióval történő<br>frissítésekor <sup>1</sup> |
| IBM által szállított, felhasználói adatokat<br>tartalmazó könyvtárak (QGPL, QUSRSYS)          | lgen               | Gyakran                                                                                                    |
| Felhasználói adatokat és programokat<br>tartalmazó felhasználói könyvtárak                    | Nem                | Gyakran                                                                                                    |
| Mappák és dokumentumok                                                                        | Néhány             | Rendszeresen, ha használja ezeket az objektumokat                                                                                                    |
| Elosztások                                                                                    | Nem                | Rendszeresen, ha használja az elosztási funkciót                                                                                                    |
| Felhasználói katalógusok                                                                      | Nem                | Gyakran                                                                                                    |

**<sup>1</sup>** Ezek az objektumok a licencprogramok frissítésekor is változhatnak.

#### **A rendszer ritkábban változó részei**

A következő tábla a rendszer ritkábban változó részeit mutatja, amelyeket heti gyakorisággal kell menteni:

*2. táblázat: Heti mentés: A rendszer ritkábban változó részei*

| Elem leírása                                                             | <b>IBM</b> termék? | Mikor változik?                                      |
|--------------------------------------------------------------------------|--------------------|------------------------------------------------------|
| Licensed Internal Code                                                   | lgen               | PTF-ek vagy az operációs rendszer új kiadásai esetén |
| Az operációs rendszer objektumai a QSYS<br>könyvtárban                   | Igen               | PTF-ek vagy az operációs rendszer új kiadásai esetén |
| Az Operating System/400 opcionális<br>könyvtárai (QHLPSYS, QUSRTOOL)     | Igen               | PTF-ek vagy az operációs rendszer új kiadásai esetén |
| Licencprogramok könyvtárai (ORPG,<br>QCBL, QXXXX)                        | Igen               | A licencorpogramok frissítése esetén                 |
| Licencprogram mappák (Qxxxxxxx)                                          | lgen               | A licencorpogramok frissítése esetén                 |
| Licencprogram könyvtárak<br>(/OIBM/ProdData,<br>/QOpenSys/QIBM/ProdData) | Igen               | A licencprogramok frissítése esetén                  |

### **Határozza meg a mentési ablakot**

Valójában a mentési művelet futtatásakor a mentés futtatásának módja és a mentés tárgya függ a mentési ablak méretétől. A **mentési ablak** az az időtartam, amíg a mentési művelet miatt a rendszer a többi felhasználó számára nem elérhető. A helyreállítás leegyszerűsítésének érdekében a mentést akkor kell végezni, amikor az adatok ismert ponton vannak és nem változnak.

A mentési stratégia kiválasztásánál a felhasználók számára elfogadható mentési ablakot, az időtartam miatt esetleg elvesző adatok értékét, és az adatok helyreállításának idejét kell mérlegelni.

Ha a rendszer annyira létfontosságú az ügymenet szempontjából, hogy nem alkalmaz vezérelhető mentés ablakot, akkor nem engedheti meg a nem ütemezett kihagyásokat sem. Komolyan fel kell becsülni az iSeries szerver összes hozzáférhetőségi opcióját, beleértve a fürtöket is. Az iSeries szerver elérhetőségi útmutató című témakör további tájékoztatással szolgál az elérhetőségi opciókról.

<span id="page-9-0"></span>Válasszon a mentési ablak méretének megfelelő mentési stratégiát az alábbiak közül. Ezek után fontolja meg ismét a döntését annak fényében, hogy a mentési stratégia milyen pozíciókat biztosít a helyreállításokhoz.

- Egyszerű mentési stratégia Hosszú mentési ablakkal rendelkezik, ami naponta 8-12 órányi rendszertevékenység nélküli (ideértve a kötegelt feldolgozást is) időblokk rendelkezésre állását jelenti.
- Közepes mentési stratégia Közepes mentési ablakkal rendelkezik, ami rövidebb, naponta 4-6 órányi rendszertevékenység nélküli időblokk rendelkezésre állását jelenti.
- v [Összetett](#page-11-0) mentési stratégia Rövid mentési ablakkal rendelkezik, ami azt jelenti, hogy kevés olyan idő áll rendelkezésre, vagy nem áll olyan idő rendelkezésre, amikor a rendszer nincs interaktív használatban, illetve nem végez kötegelt feldolgozást.

# **Egyszerű mentési stratégia**

A legegyszerűbb mentési stratégia minden éjszaka (vagy munkaidőn kívül) mindent elmenteni. Ezt a Mentés menü 21-es opciójával (Teljes rendszer) teheti meg. A 21-es opciót időzíteni is lehet, így a mentés előre meghatározott időben elkezdhető, operátori beavatkozás nélkül.

Ezzel a módszerrel akkor is elmentheti a teljes rendszert, ha a rendszert frissítette, vagy ideiglenes program javítást (PTF) végzett.

Elképzelhető, hogy nem áll rendelkezésre elegendő idő vagy szalagos egység a 21-es opció operátor nélküli futtatásához. Ekkor még mindig alkalmazhat egy egyszerű stratégiát:

Napi Minden olyan adat elmentése, amely gyakran [változik.](#page-7-0) Heti Olyan adatok elmentése, amelyek nem gyakran [változnak.](#page-7-0)

A Mentés menü 23-as opciója (Minden felhasználói adat) a rendszeresen változó adatokat menti el. A 23-as opció futtatását lehet ütemezni. A beavatkozás nélküli futtatás feltétele az elegendő, online, biztonsági mentésre szánt adathordozó kapacitás.

Ha a rendszer a hétvégén hosszú ideig használaton kívül van, akkor a mentési stratégia például így nézhet ki:

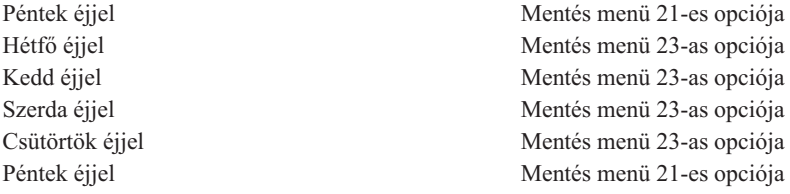

# **Közepes mentési stratégia**

Elképzelhető, hogy nincs elég hosszú mentési ablaka az egyszerű mentési stratégia alkalmazásához. Lehet, hogy nagy kötegelt munkákat futtat a rendszeren éjszaka, vagy a rendszeren nagyon nagy fájlok vannak, amelyek mentése hosszú időt vesz igénybe. Ebben az esetben egy közepes mentési stratégiát kell kidolgozni, ami azt jelenti, hogy a mentés és helyreállítás összetettsége közepes.

A közepes mentési stratégia kidolgozásánál vegye figyelembe a következő alapelvet: minél gyakrabban változik valami, annál gyakrabban kell menteni. Sokkal részletesebben kell megbecsülni, hogy az egyes elemek milyen gyakran változnak, mint az egyszerű stratégiánál.

A közepes mentési stratégiánál különböző technikákat alkalmazhatunk. Használhatjuk őket külön-külön, és kombinálhatjuk is őket:

- Módosított [objektumok](#page-10-0) mentése
- v Objektumok [naplózása,](#page-10-0) és naplófogadók mentése

### <span id="page-10-0"></span>**Módosított objektumok mentése**

Az utolsó mentési művelet, vagy egy meghatározott dátum illetve idő óta megváltozott információkat többféle paranccsal is elmentheti.

A Módosított objektumok mentése (SAVCHGOBJ) paranccsal azokat az objektumokat mentheti el, amelyek egy könyvtár vagy a könyvtárcsoport mentése óta változtak. Ez különösen akkor praktikus, ha a programok és az adatfájlok ugyanabban a könyvtárban vannak. Az adatfájlok általában gyakran változnak, míg a programfájlok csak ritkán. A SAVCHGOBJ parancs csak azokat a fájlokat menti el, amelyek megváltoztak.

A Dokumentum könyvtár objektum mentése (SAVDLO) parancs csak a megváltozott dokumentumokat és mappákat menti el. Hasonlóképpen, a Mentés (SAV) paranccsal mentheti el a könyvtárakban azokat az objektumokat, amelyek egy meghatározott pont óta megváltoztak.

Akkor is választhatja a megváltozott objektumok mentését, ha valamely éjszaka sok a kötegelt feldolgozás. Például:

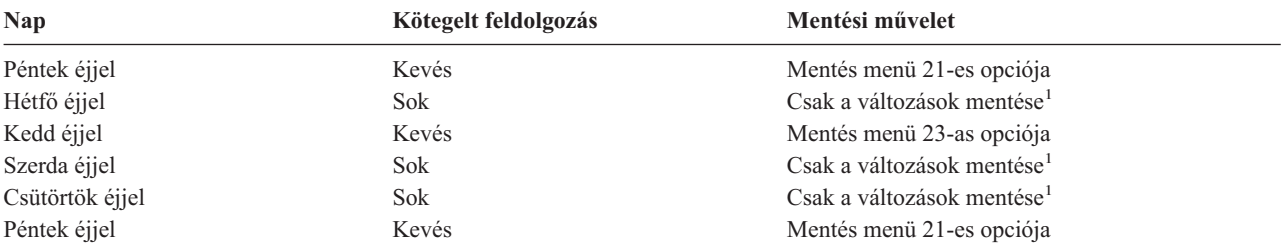

**<sup>1</sup>** Használja a SAVCHGOBJ, SAVDLO és SAV parancsok kombinációját.

#### **Objektumok naplózása és naplófogadók mentése**

Ha az adatbázis fájlok mentési művelete a fájlok nagy mérete miatt sok időt vesz igénybe, akkor a megváltozott objektumok mentése nem nyújt megfelelő megoldást. Ha van például egy 100. 000 rekordból álló fájl member és csak egy rekord változik, akkor a SAVCHGOBJ parancs az egész fájl membert elmenti. Ebben a helyzetben sokkal inkább célravezető az adatbázis fájlok naplózása és a naplófogadók rendszeres elmentése még akkor is, ha a helyreállítás egy kicsit bonyolultabb.

Hasonló elv vonatkozik az integrált fájlrendszerbeli objektumokra és adatterületekre is. Ha az integrált fájlrendszerbeli objektumok és adatterületek mentési műveletei túl sok időbe telnek, választhatja az objektum naplózását, hogy a mentési műveletei hatékonyabbak legyenek. A naplófogadók mentése jobb választás.

Az objektumok naplózásakor a rendszer az objektum minden egyes változásának másolatát beleírja a naplófogadóba. A naplófogadó mentésekor csak az objektum megváltozott részei kerülnek mentésre, és nem az egész objektum.

Ha naplózza az objektumokat, és a kötegelt feldolgozás változik, akkor a mentési stratégia így nézhet ki:

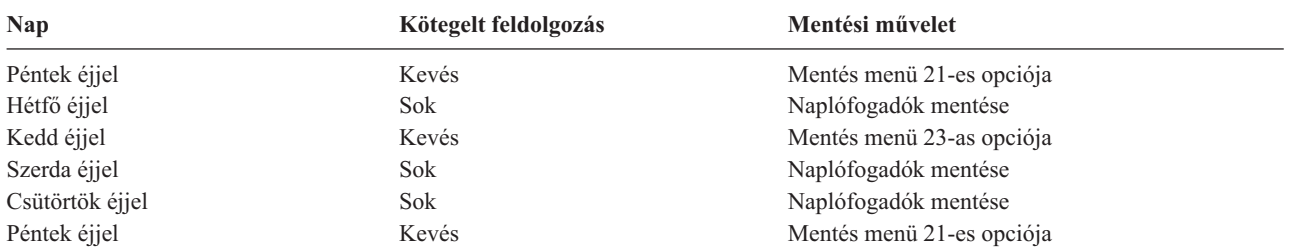

#### **Megjegyzések:**

1. A naplózás által nyújtott előnyök megfelelő kihasználásához a naplófogadókat rendszeresen le kell választani, és el kell menteni. Hogy milyen sűrűn kell menteni, az a naplózott változásoktól függ. Megfelelő lehet a naplófogadók

<span id="page-11-0"></span>naponta meghatározott időben történő mentése. A naplófogadók mentésének módja attól függ, hogy külön könyvtárakban vannak-e. Használhatja a Könyvtár mentése (SAVLIB) és az Objektum mentése (SAVOBJ) parancsot is.

2. Az új objektumot el kell menteni, mielőtt a naplóbejegyzéseket az objektumra alkalmazná. Ha az alkalmazások rendszeresen hoznak létre új objektumokat, akkor meg kell fontolni a SAVCHGOBJ stratégia használatát, esetleg a naplózással kombinálva.

A Naplókezelés témakör további tájékoztatást ad a naplózásról.

# **Összetett mentési stratégia**

A nagyon rövid mentési ablak megköveteli a komplex mentési és helyreállítási stratégiát. Ugyanazokat az eszközöket és technikákat kell alkalmazni mint a közepes mentési stratégiánál, csak sokkal részletesebb meghatározásokkal. Például a létfontosságú fájlokat a hét vagy nap meghatározott időszakában kell elmenteni. Lehet, hogy meg kell fontolni az olyan eszközök használatát is mint az IBM Backup Recovery and Media Services for iSeries (BRMS).

A bonyolult mentési stratégiában gyakran szükségessé válik a rendszer mentése, annak aktív állapota alatt. Az aktív mentés (SAVACT) paramétert a következő parancsok támogatják:

- Könyvtár mentése (SAVLIB)
- Objektum mentése (SAVOBJ)
- v Módosított objektumok mentése (SAVCHGOBJ)
- v Dokumentumkönyvtári objektum mentése (SAVDLO)
- Mentés (SAV)

A mentés aktív állapotban támogatás használatával jelentősen csökkentheti azt az időt, amíg a fájlok nem hozzáférhetők. Az objektumokat hozzáférhetővé lehet tenni, ha a rendszer létrehozott egy ellenőrzőpontot az összes mentés alatt álló objektumhoz. Ha a mentés aktív állapotban támogatást a naplózással és a végrehajtás felügyelettel együtt használjuk, akkor leegyszerűsödik a helyreállítási eljárás. Ha a SAVACT paramétert \*LIB vagy \*SYNCLIB értékekkel használja, alkalmazza a naplózást az egyszerűsített helyreállítás érdekében. Ha \*SYSDFN értéket ad meg a SAVACT paraméterre, véglegesítési parancsot kell használni, ha a menteni kívánt könyvtár relációs adatbázis objektumokat tartalmaz. A mentés aktív állapotban támogatás kiválasztásánál egyrészt át kell látni a folyamatot, másrészt figyelni kell, hogy a rendszer hogyan hozza létre az ellenőrzőpontokat.

A mentési időt - amíg a fájlok nem elérhetők - csökkentheti azáltal, hogy egyidejűleg több eszköz felhasználásával hajtja végre a mentést, vagy **párhuzamos mentési műveleteket** hajt végre. Például, mentheti a könyvtárakat az egyik eszközre, a gyűjtőket egy másik eszközre, míg a katalógusokat egy harmadikra. Hasonlóan mentheti a könyvtárak vagy objektumok különböző halmazait is különböző eszközökre.

Ha V4R4 vagy későbbi változatot használ, akkor ugyancsak alkalmazhat egyidejűleg több eszközt is, a **párhuzamos mentési művelet** végrehajtása révén. A párhuzamos mentési művelet végrehajtásához Backup Recovery and Media Services programra, vagy olyan alkalmazásra van szükség, amely lehetővé teszi adathordozó definíciós objektumok létrehozását.

A 'mentés működés közben' támogatásról, az egyidejű mentési műveletekről, valamint a párhuzamos mentési műveletekről további tájékoztatást kaphat A szerver mentése című részben. A Véglegesítés vezérlés témakör részletesebb tájékoztatást nyújt a véglegesítés vezérléséről. A Naplókezelés témakör további részletes tájékoztatást ad a naplózásról.

# **A hozzáférhetőségi opciók kiválasztása**

A hozzáférhetőségi opciók a jó mentési stratégia elemei és nem helyettesítői. A hozzáférhetőségi opciók jelentősen csökkenthetik a hiba utáni helyreállítás idejét. Néhány esetben a hozzáférhetőségi opciók szükségtelenné tehetik a helyreállítást.

A hozzáférhetőségi opciók használatának költségeit a következők alapján lehet megítélni:

• A rendszer értéke.

- <span id="page-12-0"></span>v Az ütemezett és nem ütemezett kimaradások költségei.
- v A hozzáférhetőségi követelmények.

A mentési stratégia kiegészítéséhez a következő hozzáférhetőségi opciókat használhatja:

- v Naplókezelés, ami lehetővé teszi az utolsó teljes mentés óta az objektumokban előfordult módosítások helyreállítását.
- v Elérési útvonalvédelem, ami lehetővé teszi az adatbázis fájlokban lévő rekordok feldolgozási sorrendjének újbóli létrehozását.
- v Lemeztárak, amelyek korlátozzák a hibás egységet tartalmazó lemeztárban lévő adatok helyreállításához szükséges adatmennyiséget.
- v Eszköz paritásvédelem, amely engedélyezi az elveszett adatok újbóli felépítését, az adatok helyreállítása alatt a rendszer folytatja futását.
- v Tükrözéses védelem, amely segítséget nyújt abban, hogy az adatok rendelkezésre álljanak, mivel az adatok két példányban, különálló lemezegységeken találhatók.
- v Fürtözés, ami lehetővé teszi, hogy az adatok egy részét vagy az összes adatot két rendszeren kezelje. A másodlagos rendszer átveheti a fontos alkalmazásokat, amikor az elsődleges rendszer meghibásodik.

Az iSeries szerver elérhetőségi útmutató témakör tartalmaz olyan információkat, amelyek alapján megvalósíthat az iSeries szerveren egy rendelkezésre állási megoldást.

# **A stratégia tesztelése**

A bonyolult vagy közepes mentési stratégiákat igénylő helyzetek is megkövetelik a rendszeres felülvizsgálatot a következők szerint:

- Mindent el szokott menteni?
- v Mit kell tenni a mentési és [helyreállítási](#page-6-0) időskála ismert 4-es pontjára való helyreállításhoz?
- v Használ-e olyan opciókat mint a naplózás vagy a módosított objektumok mentése, amelyek segítenek az 5-ös hibapont helyreállításában? Tudja hogyan kell ezeket az opciókat használni a helyreállításnál?
- v Telepített új alkalmazásokat? Mentésre kerülnek az új könyvtárak, mappák és nagygépes könyvtárak?
- v Menti az IBM által szállított könyvtárakat, amelyek a felhasználói adatokat tartalmazzák (QGPL és QUSRSYS)?

**Megjegyzés:** A SAVLIB parancs különleges értékei című témakör felsorolja az IBM által szállított összes könyvtárat, amely felhasználói adatokat tartalmaz.

v Tesztelte a helyreállítást?

A mentési stratégia tesztelésének legjobb módja a helyreállítás tesztelése. Tesztelheti a helyreállítást a saját rendszerén, de ez kockázatos lehet. Ha nem mentett el mindent sikeresen, akkor a helyreállítási kísérletnél információkat veszíthet.

Sok cég ajánl helyreállítási tesztelést, mint szolgáltatást. Az egyik ilyen szervezet az IBM [Continuity](http://www.ibm.com/services/continuity/recover1.nsf) and Recovery

[Services](http://www.ibm.com/services/continuity/recover1.nsf)  $\ddot{\bullet}$ , amely segítséget nyújthat a helyreállítási vizsgálatoknál.

# **Rendszer helyreállítási terv — minta**

A katasztrófa utáni helyreállítás tervének célja, hogy reagálni tudjon a katasztrófára vagy más olyan vészhelyzetre, amely hatással van az információs rendszerre, valamint hogy minimalizálja ezek hatását az ügymenetre. A fejezet útmutatásai alapján meghatározhatja, hogy milyen információkra és eljárásokra van szükség a katasztrófa utáni helyreállításhoz. Ha előkészítette a szükséges információkat, akkor a dokumentumokat egy biztonságos és mindig hozzáférhető, a telephelyen kívüli helyen kell tárolni.

Az itt található [mintát](#page-13-0) használhatja saját rendszer-helyreállítási terveként. Itt átnézheti a sémát, míg a kinyomtatáshoz töltse le és nyomtassa ki a cikkcsoportra vonatkozó PDF fájlt.

# <span id="page-13-0"></span>**Katasztrófa helyreállítási terv**

#### **1. rész: A terv fő céljai**

A terv fő céljai a következők:

- v A szokásos műveletek megszakításának minimalizálása.
- v A kár és a kedvezőtlen hatások mértékének behatárolása.
- v A megszakítás gazdasági határainak minimalizálása.
- v A működési alternatívák kidolgozása a megszakadás bekövetkezése előtt.
- v Az alkalmazottak felkészítése a vészhelyzetre.
- v Gyors és zökkenőmentes helyreállítás biztosítása.

#### **2. rész: Személyzet**

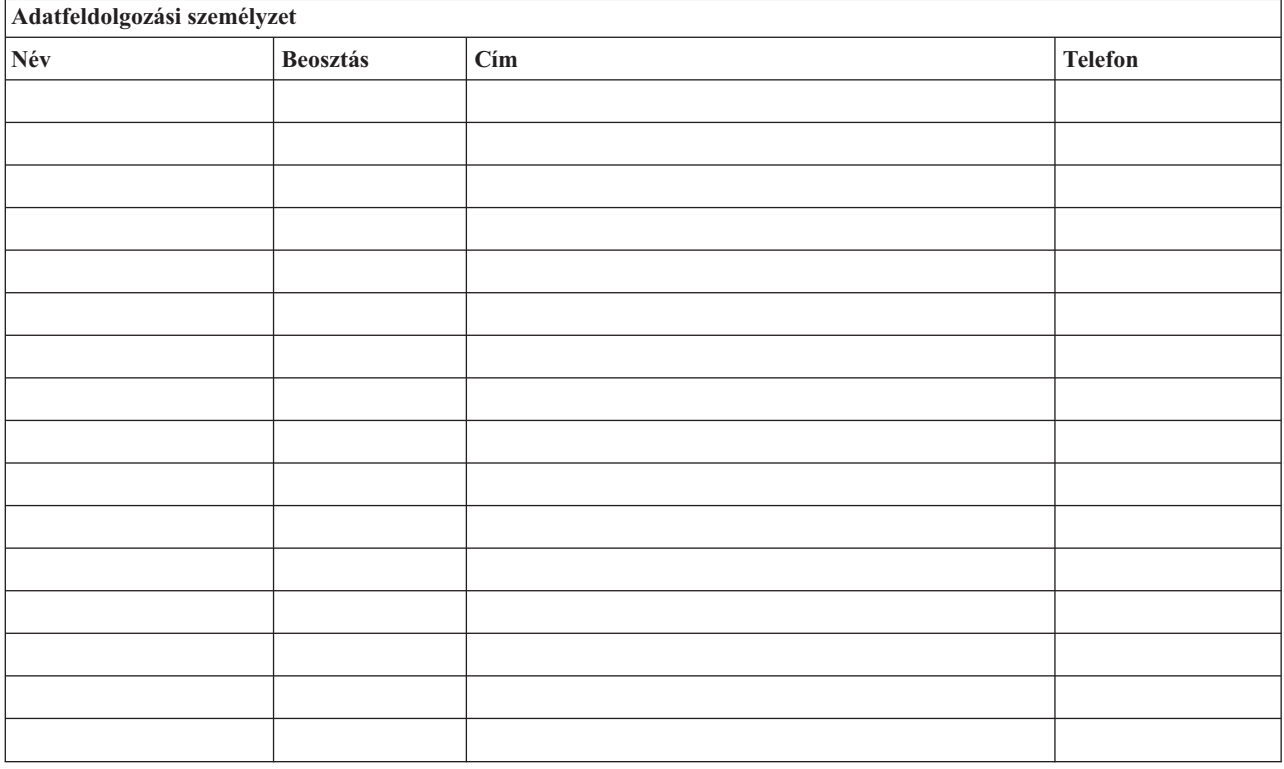

**Megjegyzés:** A tervhez csatolja a szervezet diagramjának egy másolatát.

#### **3. rész: Alkalmazásokra vonatkozó űrlap**

Használja a Szoftver erőforrások megjelenítése (DSPSFWRSC) parancsot az alábbi táblázat kitöltéséhez.

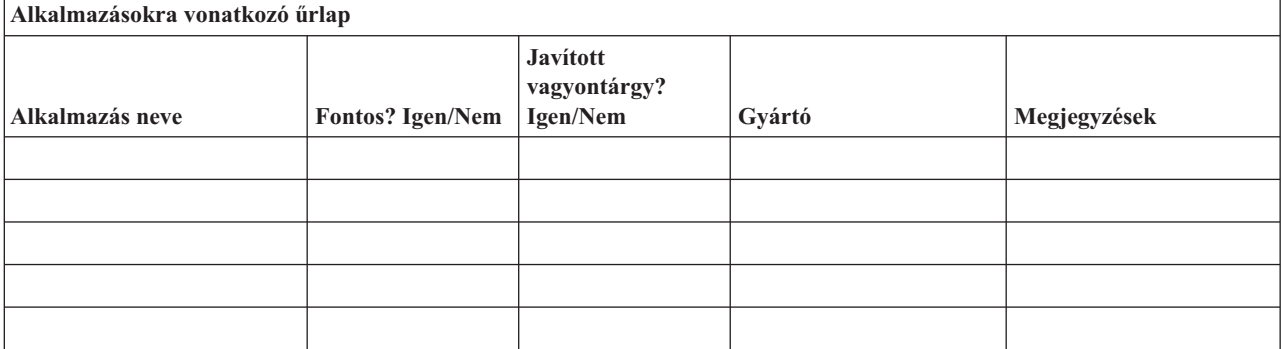

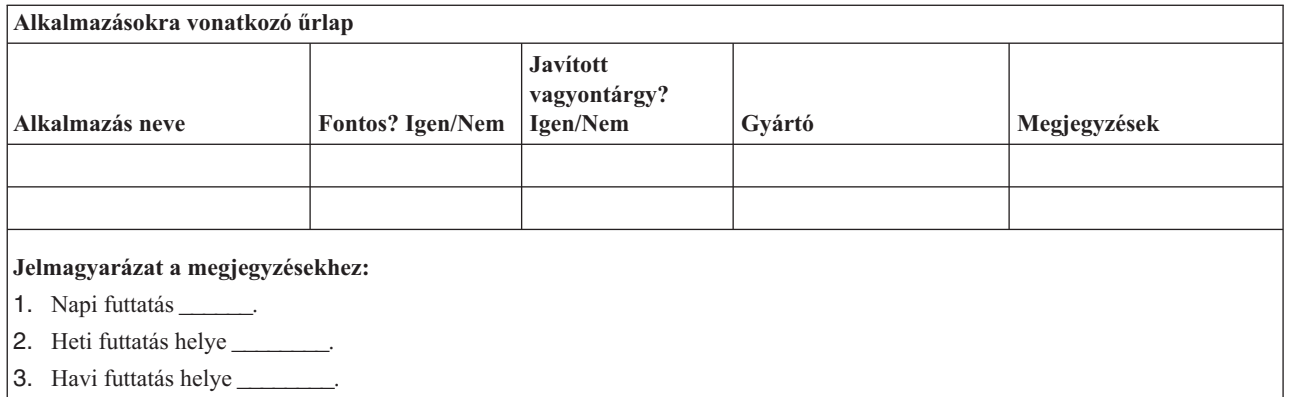

#### **4. rész: Leltári űrlap**

A táblázat kitöltéséhez használja a Work with Hardware Products (WRKHDWPRD) parancsot. A táblázat a következőket tartalmazza:

- Feldolgozó egységeket
- Lemezegységeket
- Modelleket
- Munkaállomás vezérlőket
- Személyi számítógépeket
- v Tartalék munkaállomásokat
- Telefonokat
- v Légkondicionálókat és fűtőket
- Rendszer nyomtatókat
- v Szalag- és hajlékonylemez-egységeket
- Vezérlőket
- I/O processzorokat
- v Általános adatkommunikációs eszközöket
- v Tartalék megjelenítőket
- Tartókereteket
- v Párásítókat és légszárítókat

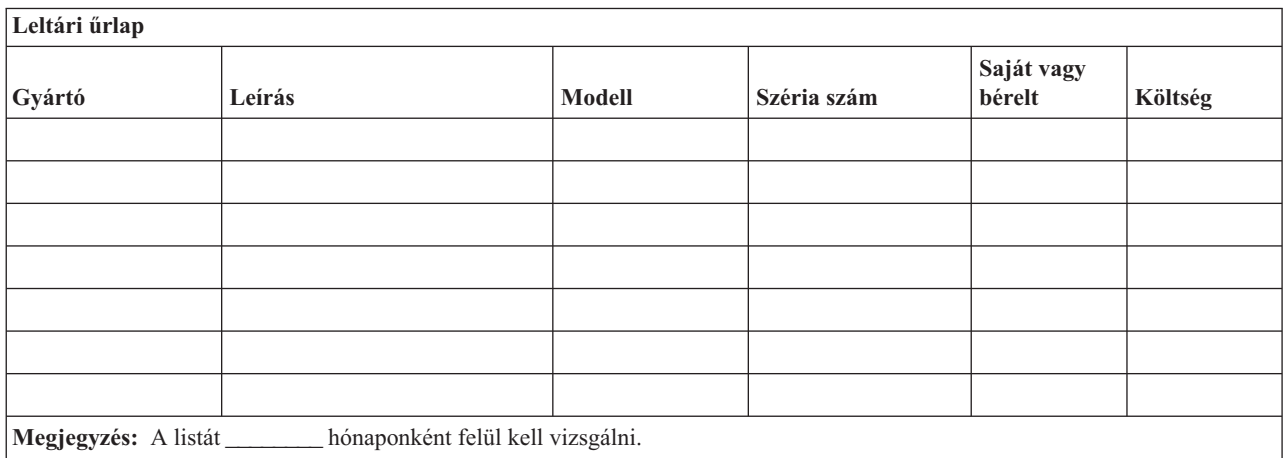

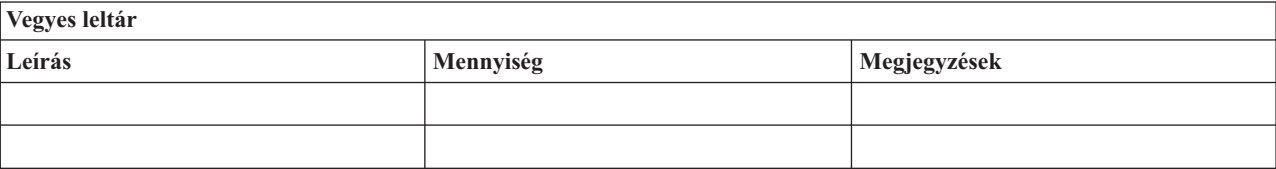

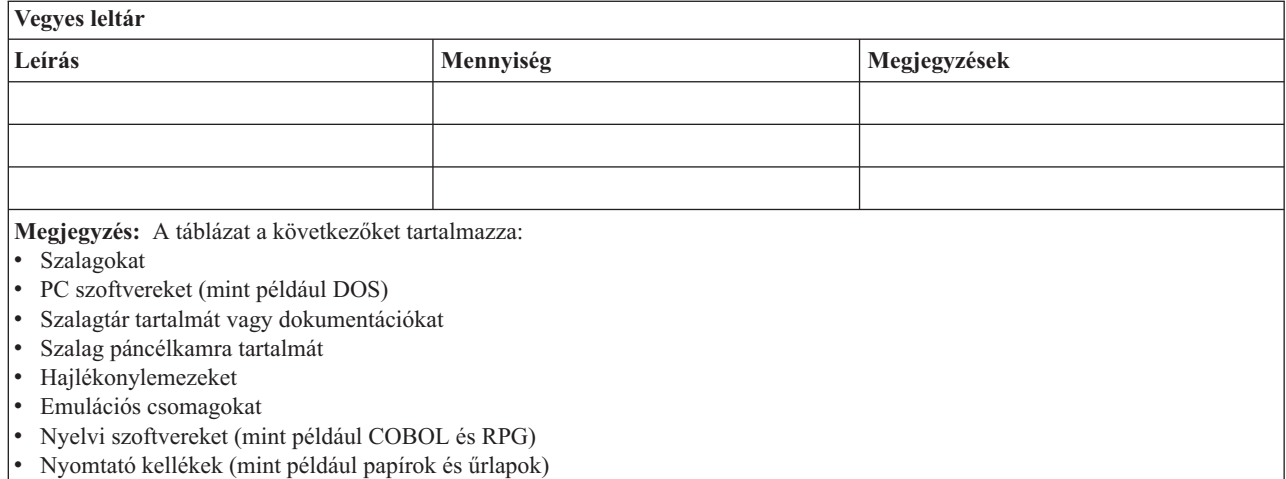

#### **5. rész: Információs szolgáltatások biztonsági mentése**

- iSeries szerver
	- A naplófogadók naponta \_\_\_\_\_\_\_\_ és \_\_\_\_\_\_\_\_ kerülnek módosításra.
	- A következő könyvtárak és katalógusok módosított objektumai naponta \_\_\_\_\_\_ kerülnek mentésre:
		- \_\_\_\_\_\_\_\_\_\_
		- \_\_\_\_\_\_\_\_\_\_ - \_\_\_\_\_\_\_\_\_\_
		- \_\_\_\_\_\_\_\_\_\_
		- \_\_\_\_\_\_\_\_\_\_
		- \_\_\_\_\_\_\_\_\_\_
		- \_\_\_\_\_\_\_\_\_\_
		- \_\_\_\_\_\_\_\_\_\_

Ez az eljárás a naplókat és a naplófogadókat is elmenti.

- A rendszer teljes mentése \_\_\_\_\_\_\_\_ napon \_\_\_\_\_\_\_\_ időpontban történik.
- A mentési adathordozók telephelyen kívüli tárolási helye \_\_\_\_\_\_\_\_ (helyszín).
- Személyi számítógép
	- Ajánlott az összes személyi számítógép biztonsági mentése. A személyi számítógép állományok másolatának feltöltését a rendszerre \_\_\_\_\_\_\_\_ (dátum) \_\_\_\_\_\_\_\_ (idő) kell elvégezni, közvetlenül a rendszer teljes mentése előtt. A fájlok ezután a rendes mentési eljárással lesznek elmentve. Ez a módszer a személyi számítógépes rendszerek megfelelő biztonsági mentését szolgálja az olyan helyeken, ahol egy helyi katasztrófa megsemmisítheti a létfontosságú személyi számítógép rendszereket.

#### **6. rész: Katasztrófa utáni helyreállítási eljárások**

Egy katasztrófa utáni helyreállítási tervnek az alábbi három elemet kell tartalmaznia.

#### **Vészhelyzetre reagálási eljárások**

Megfelelően dokumentálni kell válasz eljárásokat a tűz, természeti és egyéb katasztrófák esetére az életvédelem és a károk mérséklése érdekében.

#### **Biztonsági mentési műveletek**

Meg kell bizonyosodni arról, hogy a működő adatfeldolgozási műveletek leállás után irányíthatóak lesznek.

#### **Helyreállítási műveletek**

Le kell egyszerűsíteni az adatfeldolgozó rendszer gyors helyreállítását a katasztrófa után.

#### *Tevékenységi menetrend katasztrófa esetén*

- 1. A terv végrehajtása
	- a. Értesítse a vezetőséget
	- b. Lépjen kapcsolatba a katasztrófa elhárítási csoporttal
	- c. Határozza meg a katasztrófa mértékét
	- d. Alkalmazza a katasztrófa nagyságának megfelelő alkalmazás helyreállítási tervet. (7. rész: Helyreállítási terv mozgó telephely)
	- e. Kísérje figyelemmel a helyreállítási folyamatot
	- f. Lépjen kapcsolatba a biztonsági mentéseket tároló hely személyzetével és készítsen ütemezést
	- g. Lépjen kapcsolatba a megfelelő személyekkel a felhasználói és adatfeldolgozókkal is
	- h. Lépjen kapcsolatba a szállítókkal a hardver és szoftver szállítókkal is
	- i. Értesítse a felhasználókat a fennakadásról
- 2. További teendők ellenőrző listája
	- a. Készítse el a csoportok listáját a csoportok feladatával együtt
	- b. Vonjon be további anyagi forrásokat és oldja meg a biztonsági mentés tárolási helye és a katasztrófa helye közötti szállítást ha szükséges
	- c. Alakítsa ki mindennapi élet feltételeit biztosító szálláshelyeket, ha szükséges
	- d. Teremtse meg az étkezés feltételeit, ha szükséges
	- e. Készítsen listát az összes személyről és azok telefonszámairól
	- f. Készítsen részvételi tervet a felhasználók számára
	- g. Szervezze meg az szállításokat és a küldemények fogadását
	- h. Szervezzen katasztrófa irodát
	- i. Bérelje ki vagy vásárolja meg a szükséges berendezéseket
	- j. Határozza meg, hogy mely alkalmazásokat és milyen sorrendben kell futtatni
	- k. Határozza meg a szükséges munkaállomások számát
	- l. Ellenőrizze az alkalmazásokhoz szükséges offline berendezéseket
	- m. Készítsen minden alkalmazás számára ellenőrző űrlapot
	- n. Ellenőrizze a biztonsági mentés tárolási helyén található adatokat, és indulás előtt hagyja otthon a leltári űrlapot.
	- o. A vészhelyzet alatt felmerülő problémák megoldásához kérje az elsődleges szállítók segítségét
	- p. Tervezze meg a biztonsági mentés helyén szükséges további felszerelések szállítását
	- q. Adjon utasításokat a biztonsági mentés tárolási helyének személyzetének
	- r. Ellenőrizze a további mágnesszalagokat, ha szükséges
	- s. Készítsen másolatot a rendszerről, a működő dokumentációkról valamint az eljárásokról.
	- t. Bizonyosodjon meg róla, hogy minden érintett személy tisztában van a feladatával
	- u. Értesítse a biztosító társaságot

#### *Az indítási eljárások helyreállítása a katasztrófa után*

1. Értesítse a \_\_\_\_\_\_\_\_\_ Katasztrófa helyreállítási szolgálatot és vegye igénybe a szolgáltatásait a helyreállítási terv kiválasztásában.

**Megjegyzés:** A garantált szállítási idő akkor kezdődik, amikor a \_\_\_\_\_\_\_\_\_ értesítették a helyreállítási terv kiválasztásáról.

a. Katasztrófa esetén értesítendő telefonszámok

 $\sqrt{2}$  vagy

Ezek a telefonszámok hétfőtől péntekig délelőtt \_\_\_\_\_\_\_\_ (időponttól) délután \_\_\_\_\_\_\_\_ (időpontig) hívhatók.

2. Katasztrófa esetén értesítendő telefonszám: \_\_\_\_\_\_\_\_

Ezt a telefonszámot a munkaidő után, hétvégeken valamint ünnepnapokon használhatja a katasztrófa bejelentésére. Kérjük, hogy ezt a telefonszámot csak az aktuális katasztrófa bejelentésére használja.

- 3. Adja meg a \_\_\_\_\_\_\_\_\_ számára a felszerelések szállítási címét (ha az használható), a kapcsolattartás információit és egy 24 órás alternatív elérési helyet, ahol a szolgáltatás és telefon ügyintézés folyik.
- 4. Lépjen kapcsolatba az áramszolgáltatóval és a telefontársasággal és állapodjon meg a szükséges szolgáltatásokban.
- 5. Ha bármely tervben változás történik, akkor azonnal értesítse \_\_\_\_\_\_\_\_\_\_\_\_\_\_\_

#### **7. rész: Helyreállítási terv – mozgó telephely**

- 1. Értesítse \_\_\_\_\_\_\_\_\_ a katasztrófa természetéről és a mozgó telephely terv alkalmazásának szükségességéről.
- 2. Igazolja írásban a telefonértesítést a \_\_\_\_\_\_\_\_\_\_\_\_\_\_\_\_ címre a telefonértesítés után 48 órán belül.
- 3. Igazolja, hogy az összes szükséges biztonsági mentés adathordozó használható a rendszer betöltéséhez és biztonsági mentéséhez.
- 4. Készítse el a biztonsági mentés felszereléseinek megrendelőjét.
- 5. Értesítse a \_\_\_\_\_\_\_\_\_ a szállító eszköz szükségességéről és a szállítás rendeltetési helyéről (\_\_\_\_\_\_\_\_\_\_\_\_\_\_\_\_). (Lásd a Mozgó telephely felállításának tervét ebben a fejezetben.)
- 6. A kommunikációs szükségletektől függően értesítse a telefontársaságot (\_\_\_\_\_\_\_\_) a vészhelyzet miatt szükséges változtatásokról.
- 7. Kezdje el az elektromos hálózat és a kommunikációs eszközök összeállítását a \_\_\_\_\_\_\_\_\_ helyen.
	- a. A kommunikációs eszközöket és az elektromos hálózatot a szállító jármű megérkezése előtt elő kell készíteni.
	- b. Szakítsa meg a telefonvonalakat azon a ponton, ahol azok beérkeznek az épületbe (\_\_\_\_\_\_\_\_\_), és kapcsolja rá az adminisztrációs vezérlőkre (\_\_\_\_\_\_\_\_\_). Ezek a vonalak a mozgó telephelyre lesznek átirányítva. A mozgó telephely modemjeihez kapcsolódnak.

Az aktuálisan a \_\_\_\_\_\_\_\_\_ és \_\_\_\_\_\_\_\_\_ helyet összekötő vonalak modemeken keresztül lesznek rákapcsolva a mozgó telephelyre.

- c. Ez \_\_\_\_\_\_\_\_\_ igényel a vonalak átirányításához a katasztrófa esetén sokkal biztonságosabb \_\_\_\_\_\_\_\_\_ helyre.
- 8. Ha a szállító jármű megérkezett, akkor csatlakoztassa a rendszert a hálózatba és végezze el a szükséges ellenőrzéseket.
- 9. Csatlakoztassa a rendszert a kommunikációs vonalakhoz majd végezze el a szükséges ellenőrzéseket.
- 10. Kezdje a rendszer betöltésével a biztonsági mentésekből (lásd a 9. rész: A teljes rendszer visszaállítása helyen leírtakat).
- 11. Minél előbb kezdje el a szokásos műveleteket:
	- a. Napi feladatok
	- b. Napi mentések
	- c. Heti mentések
- 12. Készítsen ütemezést a rendszer biztonsági mentéséhez hogy a helyreállítás az eredeti helyen lévő számítógépen is folytatni lehessen. (Használja a szokásos biztonsági mentési eljárásokat.)
- 13. Biztosítsa a mozgó telephelyet és ossza szét a kulcsokat ha szükséges.
- 14. Vezessen karbantartási naplót a mozgó telephelyen.

#### *Mozgó telephely felállítási terve*

Csatolja ide a mozgó telephely felállításának tervét.

#### *Kommunikációs katasztrófa terv*

Csatolja ide a kommunikációs katasztrófa tervet. Mellékelje a kábelezési diagramokat is.

#### *Elektromos szolgáltatás*

Csatolja ide az elektromos hálózat diagramját.

#### **8. rész: Helyreállítási terv – alternatív telephely**

A katasztrófa helyreállítási szolgáltatás alternatív telephelyet biztosít a szervezet számára. Az alternatív telephely rendelkezik egy ideiglenes használatra szánt biztonsági rendszerrel, amelyet a telephely helyreállításáig lehet használni.

- 1. Értesítse \_\_\_\_\_\_\_\_\_\_ a katasztrófa természetéről és az alternatív telephely szükségességéről.
- 2. Kérje a modemek légi szállítását a \_\_\_\_\_\_\_\_\_\_ helyre a kommunikáció biztosításához. (Az ideiglenes helyiség kommunikációit lásd \_\_\_\_\_\_\_\_\_.)
- 3. Igazolja írásban a telefonértesítést a \_\_\_\_\_\_\_\_\_ címre a telefonértesítés után 48 órán belül.
- 4. Készítse elő az operációs csoport utazását az ideiglenes helyiséghez.
- 5. Igazolja, hogy a biztonsági mentés helyreállításához szükséges összes szalag hozzáférhető és be van csomagolva.
- 6. Készítse el a biztonsági rendszer felszereléseinek megrendelését.
- 7. Nézze végig az összes szükséges eszköz ellenőrzési listáját a telephelyre történő elindításuk előtt.
- 8. Bizonyosodjon meg róla, hogy a katasztrófa helyreállítási csoport a katasztrófa helyén minden szükséges információval rendelkezik a helyiség helyreállításához. (Lásd a 12. rész: Katasztrófa sújtotta helyszín újraépítése szakaszban leírtakat).
- 9. Biztosítsa az utazás anyagi feltételeit (előre fizetés).
- 10. Az ideiglenes telephelyre megérkezve vegye fel a kapcsolatot a központi telephellyel a kommunikációs eljárások létrehozása érdekében.
- 11. Ellenőrizze, hogy teljesek-e az ideiglenes telephelyre megérkezett anyagok.
- 12. Kezdje el a rendszer betöltését a mentési szalagokról.
- 13. Minél előbb kezdje el a szokásos műveleteket:
	- a. Napi feladatok
	- b. Napi mentések
	- c. Heti mentések
- 14. A központi telephely számítógépén való helyreállítás érdekében tervezze meg az ideiglenes telephely biztonsági mentésének ütemezését.

#### *Ideiglenes telephely rendszer konfigurációja*

Csatolja ide az ideiglenes telephely rendszer konfigurációját.

#### **9. rész: A teljes rendszer visszaállítása**

A rendszer katasztrófa előtti állapotának visszaállításához használja a *Rendszermentés és visszaállítás*, SA12-7171-07 könyvben a teljes rendszervesztésre vonatkozó helyreállítási eljárásokat.

*Mielőtt elkezdené:* Keresse meg a következő szalagokat, berendezéseket és információkat a telephelyen vagy a telephelyen kívüli tároló helyiségben:

- v Ha az alternatív telepítési eszközről végzi a telepítést, akkor szüksége lesz a szalagos adathordozóra és a Licencsed Internal Code-ot tartalmazó CD-lemezre is.
- v Az utolsó teljes mentési művelet összes szalagja.
- v A biztonsági adatok utolsó mentésének szalagjai (SAVSECDTA vagy SAVSYS).
- v A konfiguráció utolsó mentésének szalagjai, ha szükségesek.
- v A legutolsó napi mentés óta elmentett naplókat és naplófogadókat tartalmazó szalagok.
- v Az utolsó napi mentési művelet minden szalagja.
- v PTF lista (a legutolsó teljes mentés szalagjai és/vagy a heti mentés szalagjai tartalmazzák).
- v Az utolsó teljes mentési művelet szalagjainak listája.
- v Az utolsó heti mentési művelet szalagjainak listája.
- v A napi mentések szalagjainak listája.
- v Az utolsó teljes mentési művelet esemény naplói.
- v Az utolsó heti mentési művelet esemény naplói.
- v A napi mentési műveletek esemény naplói.
- v A *OS/400 és kapcsolódó szoftverek telepítése, frissítése vagy törlése* könyv.
- v A *Rendszermentés és visszaállítás* könyv.
- Telefonkönyv
- Modem kézikönyv
- Szerszámkészlet

#### **10. rész: Újraépítési folyamat**

A helyreállító csoportnak hozzá kell férnie a károsodáshoz és el kell kezdenie az új adatközpont rekonstrukcióját.

Az eredeti helyiséget helyre kell állítani vagy át kell helyezni a következők megfontolásával:

- v Mi a szükséges számítógép berendezések tervezett hozzáférhetősége?
- v Hatékonyabb lenne-e a számítógép rendszer frissítése egy új felszereléssel?
- v Mennyi az adathelyiség helyreállításának becsült ideje?
- v Van-e olyan alternatív helyiség, amely inkább megfelel a számítógépes céloknak?

Ha meghozta az adatközpont újraépítéséről a döntést, akkor ugorjon a 12. rész: Katasztrófa sújtotta helyszín újraépítése részre.

#### **11. rész: A katasztrófa helyreállítási terv tesztelése**

A sikeres tervezésében nagyon fontos a terv rendszeres tesztelése és felülvizsgálata. Az adatfeldolgozó műveletek természetüknél fogva gyakran eredményezik a felszerelések, a programok vagy a dokumentáció megváltozását. Éppen ezért létfontosságú, hogy a tervet egy változó dokumentumnak tekintsük. Használja az ellenőrzőlistát a tesztelés vezetőjeként, és a tesztelendő területek meghatározásának segítőjeként.

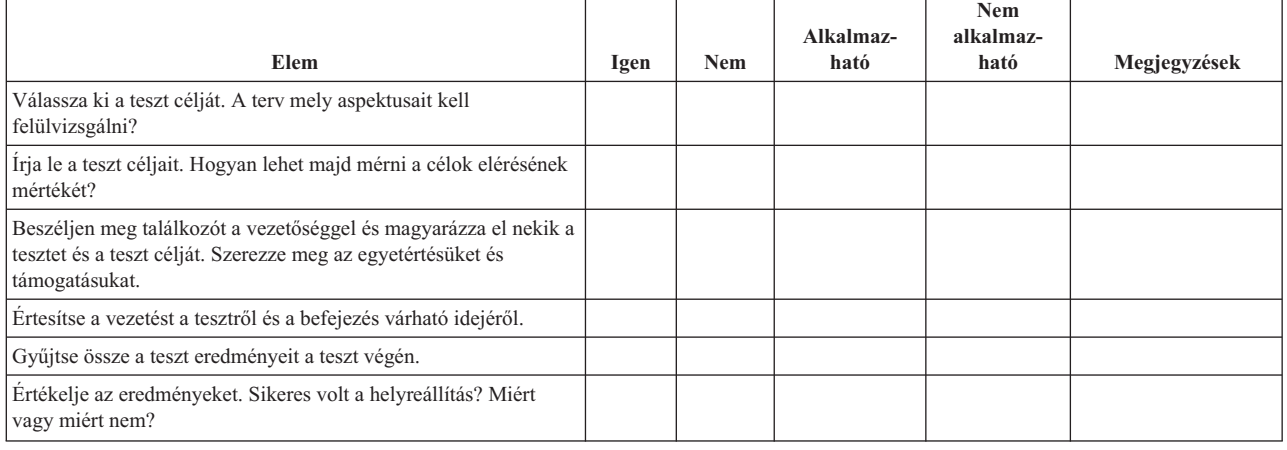

#### *3. táblázat: A helyreállítási teszt levezénylése*

#### *3. táblázat: A helyreállítási teszt levezénylése (Folytatás)*

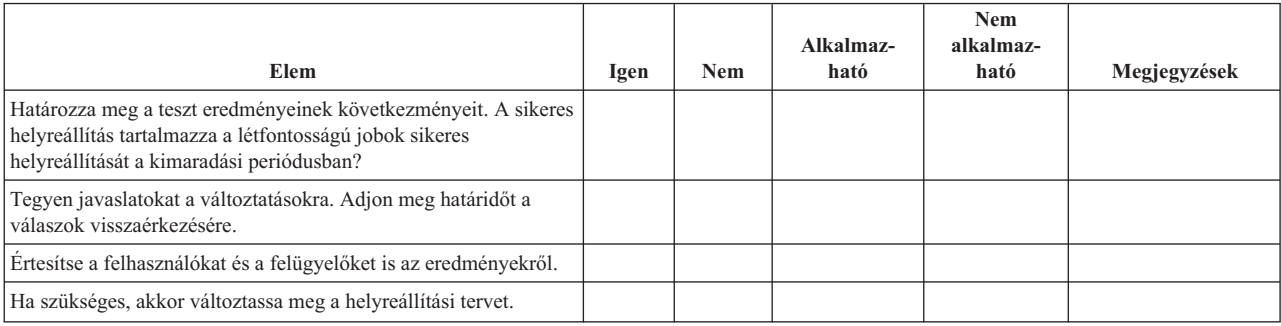

#### *4. táblázat: Tesztelésre kerülő területek*

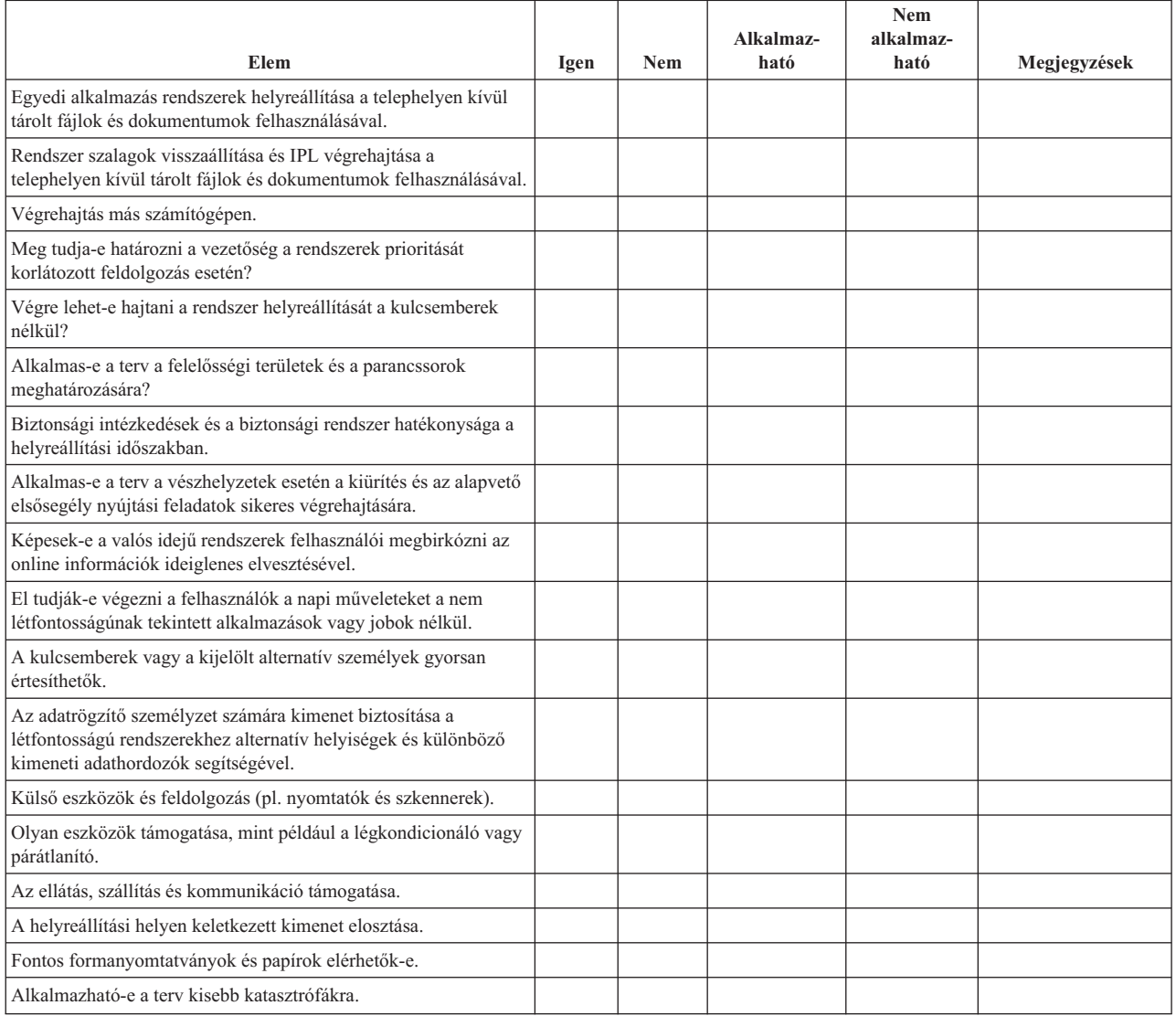

#### **12. rész: Katasztrófa sújtotta helyszín újraépítése**

- v Csatolja ide a számítóközpont emeleti szintjének tervét.
- v Határozza meg az aktuális hardver szükségleteket és a lehetséges alternatívákat. (Lásd a 4. rész: Leltári űrlap cím alatt leírtakat.)
- v A számítóközpont területe, áramfelvételi és biztonsági követelményei.
- \_\_\_\_\_\_\_\_ négyzetméter
- \_\_\_\_\_\_\_\_ áramfelvételi igény
- Biztonsági követelmények: lezárt terület, számkombinációs zárral ellátott ajtók.
- Szegecselés a padlótól a mennyezetig.
- Hőmérséklet-, víz-, füst-, tűz- és mozgás érzékelők.
- Emelt padló

#### *Szállítók*

#### *Emelet tervrajz*

Csatolja a javasolt emelet tervrajzát ide.

#### **13. rész: Tervváltozások feljegyzése**

A tervnek mindig aktuálisnak kell lennie. Készítsen feljegyzéseket a konfiguráció, az alkalmazások valamint a biztonsági mentés ütemezésének és eljárásainak változásáról. Például: az aktuális helyi hardverek listáját a következő parancs begépelésével nyomtathatja ki:

DSPHDWRSC OUTPUT(\*PRINT) |

# <span id="page-22-0"></span>**Megjegyzések**

Ezek az információk az Egyesült Államokban forgalmazott termékekre és szolgáltatásokra vonatkoznak.

Az IBM lehet, hogy nem ajánlja az ebben a dokumentációban tárgyalt termékeket, szolgáltatásokat vagy kiegészítőket más országokban. Kérjen tanácsot a helyi IBM képviselettől az adott területen pillanatnyilag rendelkezésre álló termékekről és szolgáltatásokról. Bármely hivatkozás IBM termékre, programra vagy szolgáltatásra nem szándékozik azt állítani vagy sugallni, hogy csak az az IBM termék, program vagy szolgáltatás alkalmazható. Bármely funkcionálisan azonos termék, program vagy szolgáltatás, amely nem sérti az IBM érvényes szellemi tulajdonával kapcsolatos jogokat, használható helyette. A nem IBM termékek, programok és szolgáltatások működésének megítélése és ellenőrzése természetesen a felhasználó felelőssége.

Az IBM-nek lehetnek szabadalmai, vagy szabadalmi intézés alatt álló alkalmazásai, amelyek fedik az ebben a dokumentumban leírt témákat. Ennek a dokumentumnak az átadása azonban nem jelenti ezen szabadalmak licencjogának átadását is. A licenckérelmeket írásban a következő címre küldheti:

- IBM Director of Licensing |
- | IBM Corporation
- | North Castle Drive
- Armonk, NY 10504-1785 |
- U.S.A. |

Kétbyte-os (DBCS) információkkal kapcsolatos engedélyezési kérésekkel forduljon az IBM Intellectual Property részleghez saját országában, vagy írjon az alábbi címre:

- IBM World Trade Asia Corporation |
- | Licensing
- 2-31 Roppongi 3-chome, Minato-ku |
- Tokyo 106-0032, Japan |

**A következő bekezdés nem vonatkozik az Egyesült Királyságra, valamint azokra az országokra, amelyeknek jogi szabályozása ellentétes a bekezdés tartalmával:** AZ INTERNATIONAL BUSINESS MACHINES CORPORATION JELEN KIADVÁNYT "ÖNMAGÁBAN", BÁRMIFÉLE KIFEJEZETT VAGY VÉLELMEZETT GARANCIA NÉLKÜL ADJA KÖZRE, IDEÉRTVE, DE NEM KIZÁRÓLAG A JOGSÉRTÉS KIZÁRÁSÁRA, A KERESKEDELMI ÉRTÉKESÍTHETŐSÉGRE ÉS BIZONYOS CÉLRA VALÓ ALKALMASSÁGRA VONATKOZÓ VÉLELMEZETT GARANCIÁT. Bizonyos államok nem engedélyezik egyes tranzakciók kifejezett vagy vélelmezett garanciáinak kizárását, így elképzelhető, hogy az előző bekezdés Önre nem vonatkozik.

Jelen dokumentum tartalmazhat technikai, illetve szerkesztési hibákat. Az itt található információk bizonyos időnként módosításra kerülnek; a módosításokat a kiadvány új kiadásai tartalmazzák. A kiadványban ismertetett terméke(ke)t és/vagy a programo(ka)t az IBM értesítés nélkül, bármikor tökéletesítheti és/vagy megváltoztathatja.

A kiadványban a nem IBM webhelyek megjelenése csak kényelmi célokat szolgál, és semmilyen módon nem jelenti ezen webhelyek előnyben részesítését másokhoz képest. Az ezeken a Web helyeken található anyagok nem tartoznak az IBM termékéhez, és az ilyen Web helyek használata a felhasználó felelősségére történik.

Az IBM legjobb belátása szerint bármilyen formában felhasználhatja és továbbadhatja a felhasználóktól származó | információkat anélkül, hogy a felhasználó felé ebből bármilyen kötelezettsége származna. |

A programlicenc azon birtokosainak, akik információkat kívánnak szerezni a programról (i) a függetlenül létrehozott programok vagy más programok (beleértve ezt a programot is) közti információcseréhez, illetve (ii) a kicserélt információk kölcsönös használatához, fel kell venniük a kapcsolatot az alábbi címmel:

- | IBM Corporation
- Software Interoperability Coordinator, Department 49XA |

<span id="page-23-0"></span>3605 Highway 52 N |

Rochester, MN 55901 |

U.S.A. |

Az ilyen információk bizonyos feltételek és kikötések mellett állnak rendelkezésre, ideértve azokat az eseteket is, amikor ez díjfizetéssel jár.

1 A dokumentumban tárgyalt licencprogramokat és a hozzájuk tartozó licenc anyagokat az IBM az IBM Vásárlói

megállapodás, az IBM Nemzetközi programlicenc szerződés, az IBM Gépi kódra vonatkozó licencszerződés vagy a |

felek azonos tartalmú megállapodása alapján biztosítja. |

A nem IBM termékekre vonatkozó információk a termékek szállítóitól, illetve azok publikált dokumentációiból, valamint egyéb nyilvánosan hozzáférhető forrásokból származnak. Az IBM nem vizsgálta ezeket a termékeket, és nem tudja megerősíteni a nem IBM termékekre vonatkozó teljesítményadatok pontosságát, a kompatibilitást és egyéb követelményeket. A nem IBM termékekkel kapcsolatos kérdéseivel forduljon az adott termék szállítóihoz.

Az IBM jövőbeli tevékenységére vagy szándékaira vonatkozó állításokat az IBM mindennemű értesítés nélkül módosíthatja, azok csak célokat jelentenek.

Az itt leírt információk csak tervezési célokat szolgálnak. Így az itt található információk módosulhatnak, mielőtt a leírt termékek beszerezhetők lennének.

Ez a dokumentum a napi üzleti műveletekből vett, példaként használt mintaadatokat és jelentéseket tartalmaz. A műveletek megfelelő szemléltetéséhez a példákban személyek, vállalatok, márkák és termékek nevei is előfordulnak. Ezek a nevek minden esetben kitalált nevek. Esetleges hasonlóságuk a valódi vállalatnevekhez és címekhez kizárólag a véletlen műve.

# **Védjegyek**

A következő kifejezések az International Business Machines Corporation védjegyei az Egyesült Államokban és/vagy más országokban:

AS/400 e(logó)server iSeries Operating System/400 OS/400

Más cégek, termékek és szolgáltatások nevei mások védjegyei vagy szolgáltatás védjegyei lehetnek.

# **A kiadványok letöltésére és kinyomtatására vonatkozó feltételek**

A letöltésre kiválasztott kiadványok használatára vonatkozó engedélyt az alábbi feltételek és kikötések elfogadásának jelzése adja meg.

**Személyes használat:** A Kiadványok reprodukálhatók személyes, nem kereskedelmi célú használatra, valamennyi tulajdonosi feljegyzés megtartásával. Az IBM kifejezett engedélye nélkül nem szabad a kiadványokat vagy azok részeit terjeszteni, megjeleníteni, illetve belőlük származó munkát készíteni.

**Kereskedelmi használat:** A Kiadványok reprodukálhatók, terjeszthetők és megjeleníthetők, de kizárólag a vállalaton belül, és csak az összes tulajdonosi feljegyzés megtartásával. Az IBM kifejezett engedélyének hiányában nem készíthetők Kiadványokból származó munkák, nem reprodukálhatók, nem terjeszthetők és nem jeleníthetők meg, még részben sem, a vállalaton kívül.

<span id="page-24-0"></span>A jelen engedélyben foglalt, kifejezetten megadott engedélyeken túlmenően a Kiadványokra, illetve a bennük található információkra, adatokra, szoftverre vagy bármilyen szellemi tulajdonra semmilyen más kifejezett vagy vélelmezett engedély nem vonatkozik.

Az IBM fenntartja magának a jogot, hogy jelen engedélyeket saját belátása szerint bármikor visszavonja, ha úgy ítéli meg, hogy a kiadványokat az érdekeit sértő módon használják fel, vagy a fenti útmutatásokat nem az IBM előírásai szerint követik.

Jelen információk kizárólag valamennyi vonatkozó törvény és előírás betartásával tölthetők le, exportálhatók és reexportálhatók, beleértve az Egyesült Államok exportra vonatkozó törvényeit és előírásait is. Az IBM A KIADVÁNYOK TARTALMÁRA VONATKOZÓAN SEMMIFÉLE GARANCIÁT NEM NYÚJT. A KIADVÁNYOK ″ÖNMAGUKBAN″, BÁRMIFÉLE KIFEJEZETT VAGY VÉLELMEZETT GARANCIA VÁLLALÁSA NÉLKÜL KERÜLNEK KÖZREADÁSRA, IDEÉRTVE, DE NEM KIZÁRÓLAG A KERESKEDELMI ÉRTÉKESÍTHETŐSÉGRE ÉS AZ ADOTT CÉLRA VALÓ ALKALMASSÁGRA VONATKOZÓ VÉLELMEZETT GARANCIÁKAT IS.

Valamennyi anyag szerzői jogának birtokosa az IBM Corporation.

A webhelyen található kiadványok letöltésével vagy nyomtatásával jelzi, hogy elfogadja jelen feltételeket és kikötéseket.

### **Programra vonatkozó jogi nyilatkozat**

Az IBM nem kizárólagos szerzői jogi engedélyt ad az összes programozási kódpélda használatához, amelyekből létrehozhat hasonló funkciójú, saját igényeihez alakított változatokat.

|  $\,$  Az IBM, A PROGRAMFEJLESZTÓK ÉS A FORGALMAZÓK AZ ERVÉNYES JOGSZABÁLYOK ALTAL

MEGENGEDETT LEGNAGYOBB MÉRTÉKBEN ELHÁRÍTANAK MINDEN KIFEJEZETT VAGY |

VÉLELMEZETT GARANCIÁT VAGY FELTÉTELT, IDEÉRTVE, DE EZZEL EGYEBEKET NEM KIZÁRVA A |

FORGALMAZHATÓSÁGRA, HASZNÁLHATÓSÁGRA, EGY ADOTT CÉLRA VALÓ ALKALMASSÁGRA |

VONATKOZÓ VÉLELMEZETT GARANCIÁKAT ÉS FELTÉTELEKET, FÜGGŐEN A PROGRAMTÓL, |

ILLETVE A TECHNIKAI TÁMOGATÁSTÓL, AMENNYIBEN ILYEN LÉTEZIK. |

Az IBM, ANNAK PROGRAMFEJLESZTŐI VAGY SZÁLLÍTÓI SEMMILYEN KÖRÜLMÉNYEK KÖZÖTT NEM | FELELŐSEK A KÖVETKEZŐKÉRT, MÉG AKKOR SEM, HA TUDOMÁSUK VOLT EZEK |

BEKÖVETKEZÉSÉNEK LEHETŐSÉGÉRŐL: |

- 1. ADATVESZTÉS VAGY ADATSÉRÜLÉS; |
- 2. KÜLÖNLEGES, JÁRULÉKOS VAGY KÖZVETETT KÁR VAGY BÁRMIFÉLE KÖVETKEZMÉNYES |  $\mathbf{I}$ GAZDASÁGI KÁR; |
- 3. NYERESÉG, ÜZLETI JÖVEDELEM, BEVÉTEL, HÍRNÉV VAGY VÁRT MEGTAKARÍTÁS ELMARADÁSA VAGY ELVESZTÉSE. | |

EGYES JOGRENDSZEREK NEM ENGEDÉLYEZIK A JÁRULÉKOS VAGY KÖVETKEZMÉNYES KÁROK |

- KIZÁRÁSÁT VAGY KORLÁTOZÁSÁT, ILYENKOR AZ ÉRINTETT FELHASZNÁLÓRA A FENTI |
- KORLÁTOZÁSOK VAGY KIZÁRÁSOK NÉMELYIKE NEM VONATKOZIK. |

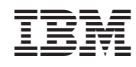

Nyomtatva Dániában